# Learning About the Event Type Hierarchy

- How Cabinets and Folders Affect Saving Events
- Adding and Editing Cabinets
- Adding and Editing Folders
- Adding and Editing Event Types

The structure of organizing and routing events in 25Live is called the "event type hierarchy." The hierarchy consists of:

- Cabinets
- Folders
- Event Types

### The Event Type Hierarchy serves some important organizational and scheduling purposes:

- To streamline scheduling activities by allowing you to specify reports and data properties of events by event type
- To allow 25Live to properly route new imported SIS classes and events created in 25Live into the Series25 database and associated calendars
- To reflect your scheduling environment and business processes

An example of a typical event type hierarchy might look like this:

- Cabinet Academic
  - o Folder Courses
    - Event Type Section
    - Event Type Exam
- Cabinet Events
  - o Folder Events
    - Event Type Meeting
    - (and many more)
  - o Folder Express Scheduling Events
    - Event Type Express
- Cabinet Athletic
  - Folder Sport Name
    - Event Type Practice
    - Event Type Game / Meet /Match

#### In This Article:

- What Are Cabinets, Folders, and Event Types?
  - Cabinets
  - Folders
  - Event Types
- How Does Data Inherit?
  - Data Inheritance Examples
- Date Boundaries
- Event Routing
  - Default Routing Rules
  - Imported Events/Courses
  - Events Created in 25Live
- Academic Cabinet/Folder Example

## What Are Cabinets, Folders, and Event Types?

### Cabinets

Cabinets are the highest-level organizational element in the hierarchy. The top-level cabinet is referred to as the cabinet type. Within the top level, other sub-cabinets can be created within. They are the containers in which folders and event types are stored. Cabinet data can include:

- Cabinet Type
- Cabinet Name
- Date Range
- Constraints
  - Note: If you use the Series25 LYNX Interface, LYNX includes its own, more sophisticated functions for defining date exceptions that you may wish to use if you have the option to
  - If you use constraints, the constraints inherited by an event from its folder or cabinet and/or defined for the event itself work together with the dates/times defined for the event to determine the event's actual dates/times

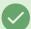

### Tip: Best Practice is to Have Fewer Cabinets

Older structures (such as those found in R25), used to use many cabinets. Because 25Live is simpler to use and route events in, we recommend having only a few cabinets to prevent routing errors.

See Best Practices: Cabinets, Folders, and Event Types as well as Case Study: Converting an Existing R25oriented Event Type Hierarchy to a 25Live Hierarchy

### **Folders**

| Athletic A Edit Cabinet Type                   |
|------------------------------------------------|
| ☐ Team 		 Edit Folder Type                     |
| ☐ ⚠ Athletic Practice                          |
| □ 🕒 Game / Meet / Match                        |
| □ 🕒 Scrimmage                                  |
| Semester A Edit Cabinet Type                   |
| Academic Organization \Lambda Edit Folder Type |
| □ 🗅 EXAM                                       |
| □ 🖒 Section                                    |
| Special Event A Edit Cabinet Type              |
| Group A Edit Folder Type                       |
| □ 🖒 Auction                                    |
| □ 🖒 Break-out Session                          |
| □ 🖒 Calendar Announcement                      |
| □ Camp                                         |
| □ 🕒 Campus Visit                               |
| □ Ceremony                                     |
| ☐ Clinic                                       |
| □ Competition / Tournament                     |
|                                                |
| □ Convocation                                  |
| □ 🖺 Dance                                      |
| Image: Example event type hierarchy.           |

Folders are the mid-level organizational elements that hold event types. You can have one or more folders. While at least one cabinet and event type are required, more than one folder is optional. The top-level folder is a folder type. Folder data can include:

- Folder Name
- Folder Type
- Description
- Date Range
- Categories
- Constraints
  - Note: Constraints were defined and used in older interfaces. If your institution has used Series25 tools for a long time, you
    may be familiar with constraints, however, they are not applicable if you use the Series25 LYNX Interface. LYNX includes its
    own, more sophisticated functions for defining date exceptions
  - While they are deprecated, if you use constraints, the constraints inherited by an event from its folder or cabinet and/or defined for the event itself work together with the dates/times defined for the event to determine the event's actual dates/times
- Primary and Additional Organizations

## Copyright CollegeNET, Page 3

This content is intended only for licenced CollegeNET Series25 customers. Unauthorized use is prohibited.

## **Event Types**

The event type identifies the kind of event (i.e. course section, meeting, performance). Event types are a key data element in Series25 to determine some of the ways in which custom attributes, reports, and other data can be associated with events. Every 25Live event must have an event type.

## **How Does Data Inherit?**

Some data entered for particular cabinets and folders in your event structure is inherited by folders and events within the cabinet or folder.

|         | Constraints                                                     | Event Categories                                                                 | Organizations                                                                     |
|---------|-----------------------------------------------------------------|----------------------------------------------------------------------------------|-----------------------------------------------------------------------------------|
| Cabinet | Can add and edit constraints                                    | Can add and edit event categories                                                | N/A                                                                               |
| Folder  | Inherits constraints from cabinet  Can add and edit constraints | Can add and edit event categories Inherits event categories from cabinet         | Can add and edit organizations                                                    |
| Event   | Event Inherits constraints from folder                          | Inherits event categories<br>from folder<br>Can add and edit event<br>categories | Doesn't inherit<br>organizations from folder<br>Can add and edit<br>organizations |

## Data Inheritance Examples

- Dates for the Thanksgiving holiday set for a cabinet are inherited by all the cabinet's folders and by each folder's events
- A folder that contains imported class sections has an event category that identifies the term. All events within the folder inherit that term category

### **Date Boundaries**

When you create a cabinet or folder, you must define its date boundaries. Date boundaries are the earliest (start date) and latest (end date) any event within the cabinet can occur. The date boundaries of a cabinet are automatically inherited by the folders within the cabinet. You can change the date boundaries of folders as needed, but they must be the same as or within the date boundaries of their cabinet.

It is generally best practice to set wide date boundaries. For example, you might set the date boundaries of a cabinet from January 1, 2023, to December 31, 2030. Setting wide date boundaries helps ensure that the Default Routing Rule described below can most effectively route new classes and events into your event structure.

## **Event Routing**

## **Default Routing Rules**

Series25 uses some default routing rules as a base for determining which folder a new course or event should be placed in:

#### Event Type

 The folder must be an appropriate folder type for the course or event, based on the event type of the course or event

#### Date Range

o The date range of the course or event must be the same or within the date range of its "parent" folder

#### Organization

• If more than one folder meets both the above conditions, 25Live looks for a folder with the same associated organization as the course or event

### Event Category

 If more than one folder meets all the above conditions, 25Live looks for a folder in the same event category as the course or event

## Imported Events/Courses

The system uses the default routing rules to determine where to place new SIS courses imported into 25Live and new events created in 25Live in your event structure. You should build your cabinet/folder event structure to make maximum use of the default routing rule (see Best Practices: Cabinets, Folders, and Event Types for guidelines).

### **Events Created in 25Live**

While default routing can also apply, if a new event can't be placed using the default rules, the user trying to save the event is presented with event heading (folder) options to choose from.

In addition, the user saving the event must have permission to see the folder as well as save events to it.

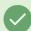

### Tip: Preventing Users From Seeing the "I don't know" Option When Saving an Event

When presented with an event heading option, if the user chooses "I don't know," the event is saved in a draft state. To prevent users in certain security groups from doing this, set their *Events > Event Drafts* functional security so they can't create event drafts.

If you don't want certain user security groups to have to ever choose an event heading, see <a href="Preventing">Preventing</a>
Choosing a Heading When Saving Events.

# Academic Cabinet/Folder Example

In this example, we've created three top-level cabinets. We created two folders in the Academic cabinet: "Class Sections" and "Class Sections Law." The folders in each cabinet automatically inherit the date range of their cabinet.

### CollegeNET Series25 Help and Customer Resources

| Athletic A Edit Cabinet Type                            |  |  |  |  |
|---------------------------------------------------------|--|--|--|--|
| Team 🔨 Edit Folder Type                                 |  |  |  |  |
| □ 🖒 Athletic Practice                                   |  |  |  |  |
| □ 🖰 Game / Meet / Match                                 |  |  |  |  |
| □ 🕒 Scrimmage                                           |  |  |  |  |
| Semester A Edit Cabinet Type                            |  |  |  |  |
| Academic Organization A Edit Folder Type                |  |  |  |  |
| □ 🖰 EXAM                                                |  |  |  |  |
| □ 🖰 Section                                             |  |  |  |  |
| Special Event A Edit Cabinet Type                       |  |  |  |  |
| ☐ Group ∨                                               |  |  |  |  |
| Image: Example of typical cabinet and folder hierarchy. |  |  |  |  |

The "Class Sections" and "Class Sections Law" folders will contain all class sections imported from the SIS that fall within the date range of those folders (both folders have the same date range inherited from the Classes cabinet). Both folders have a "Section Group" folder type. What distinguishes Law sections from all other sections is the subject code organization we've associated with the "...Law" folder. Based on the system's default routing rule, imported law school sections (those with LAW as their associated organization) will be routed into the Class Sections Law folder because that folder has the LAW organization associated with it.

All other sections will be routed into the "Class Sections" folder because we've associated all subject code organizations other than Law with that folder.

See Adding and Editing Cabinets and Adding and Editing Folders for more on adding date ranges, categories, etc.